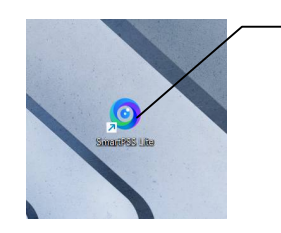

Otwieramy program klikając w ikonkę na pulpicie

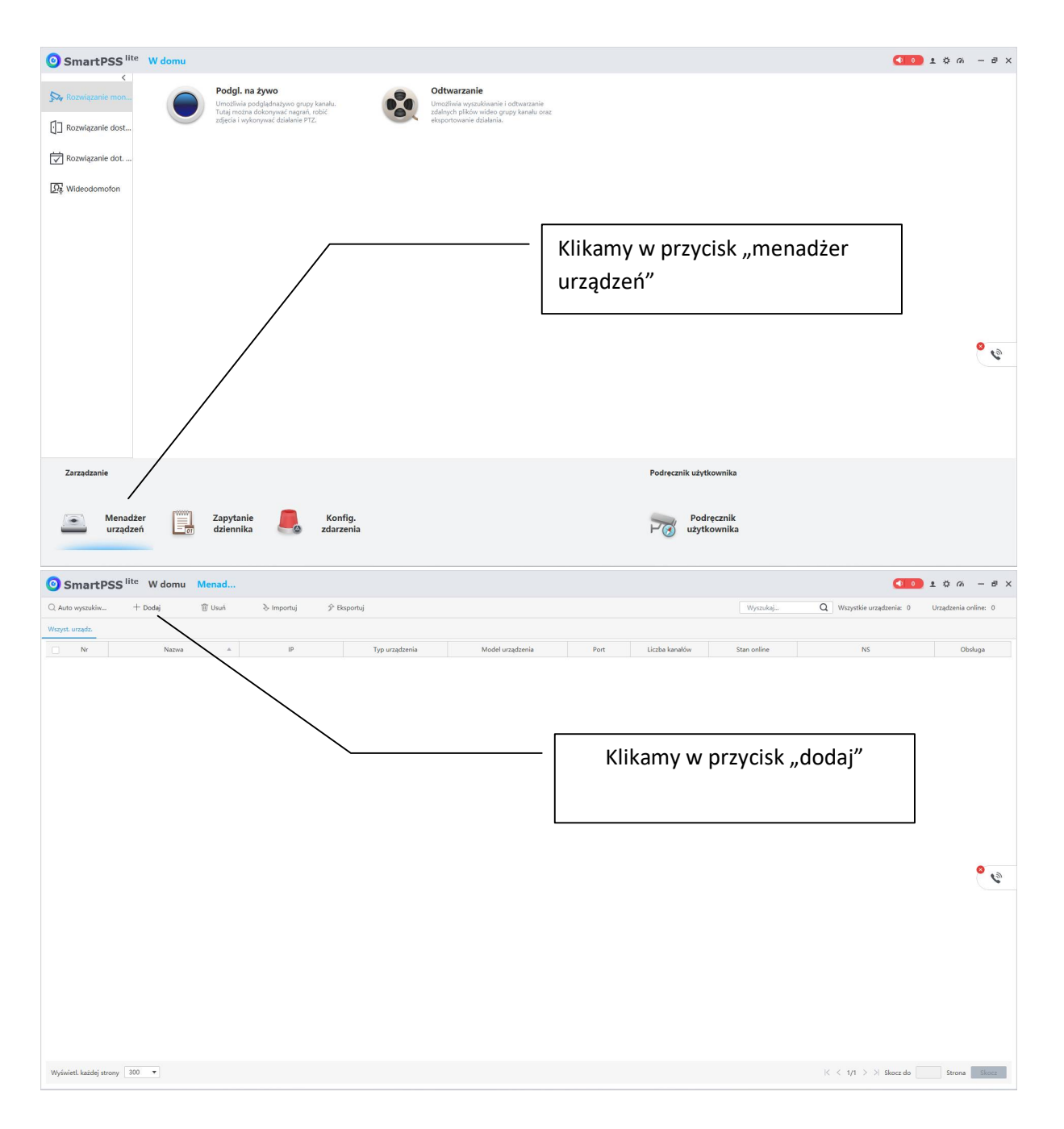

## przygotowana przez ES-COM Olsztyn | www.es-com.pl

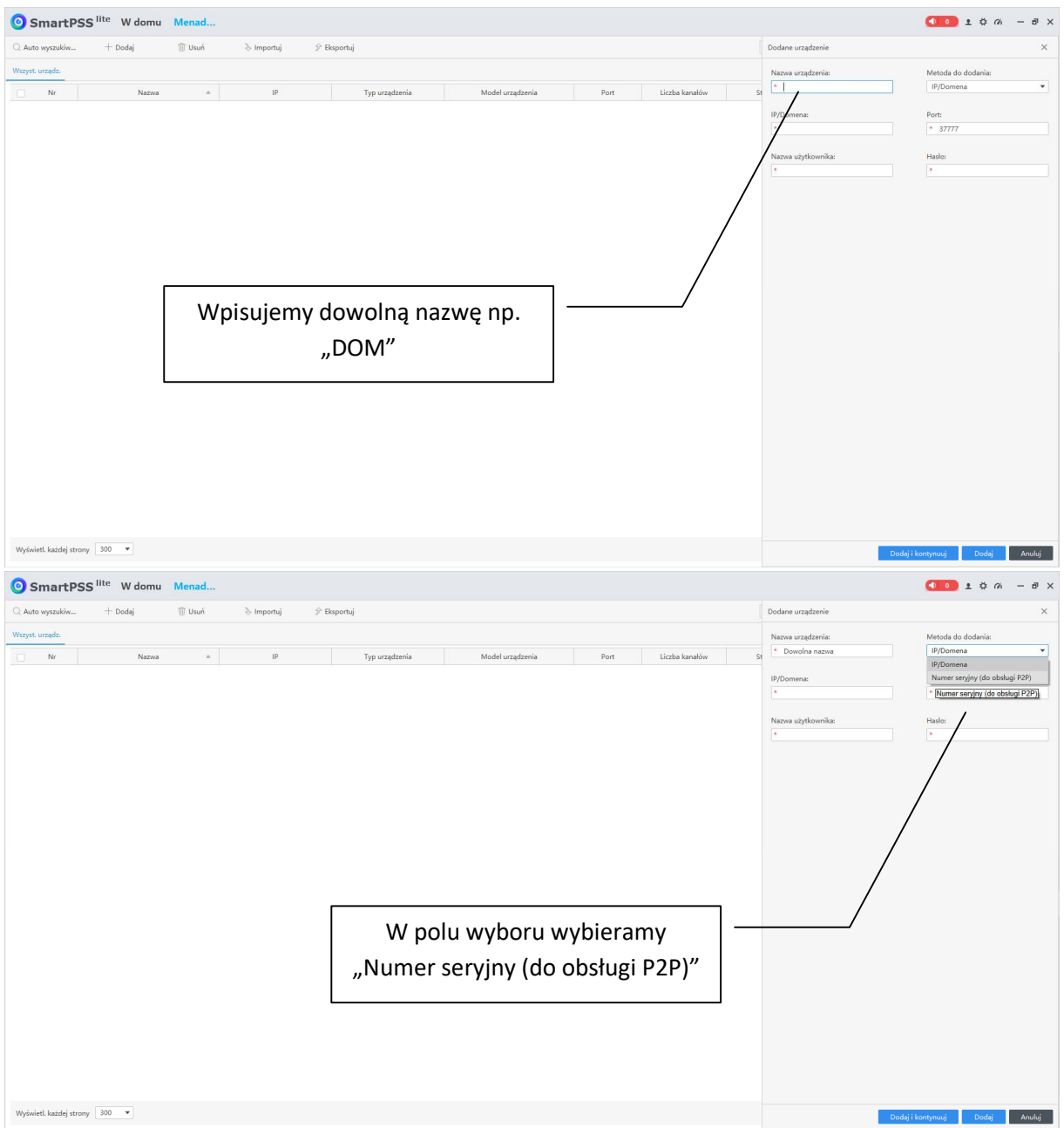

przygotowana przez ES-COM Olsztyn | www.es-com.pl

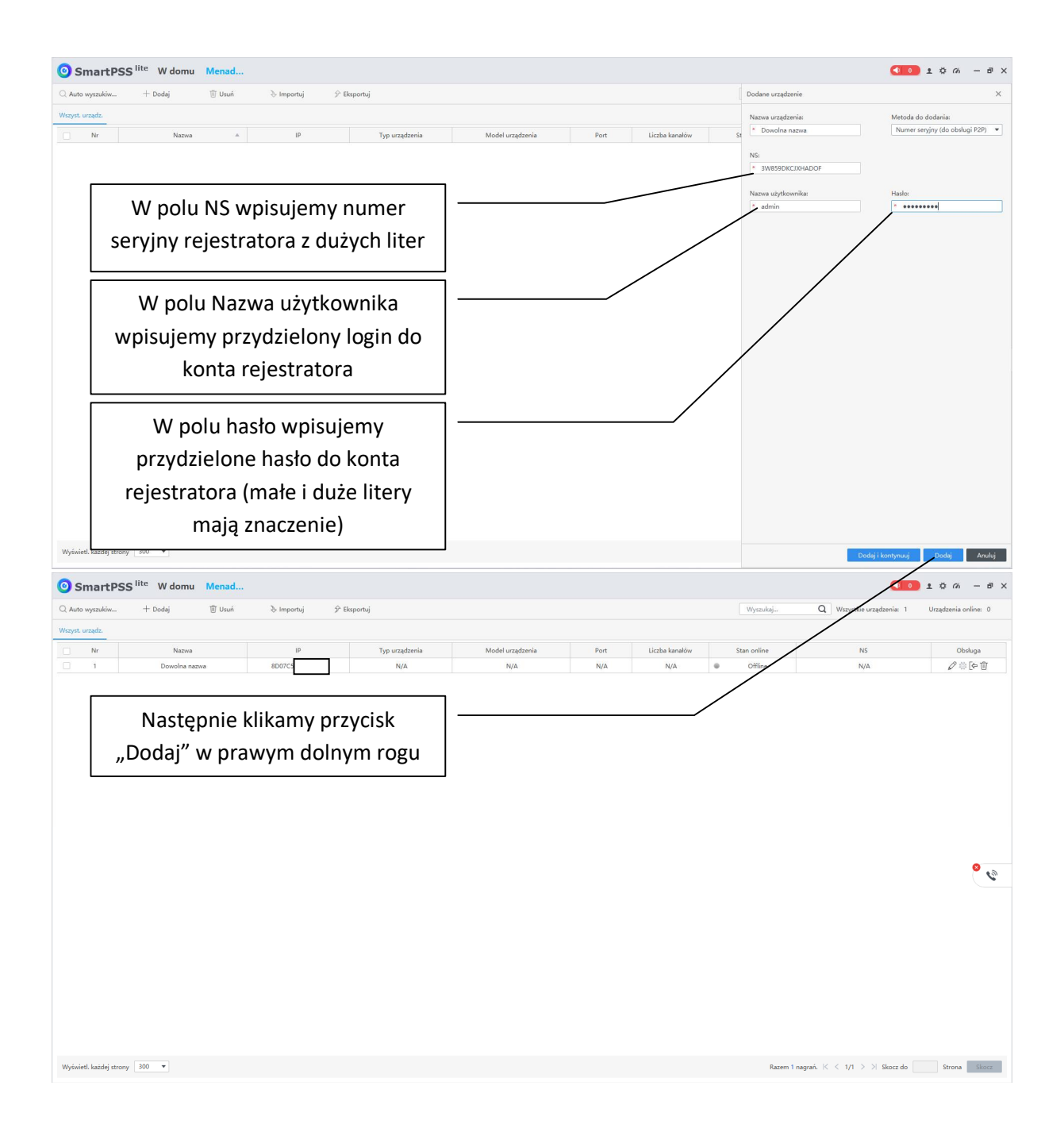

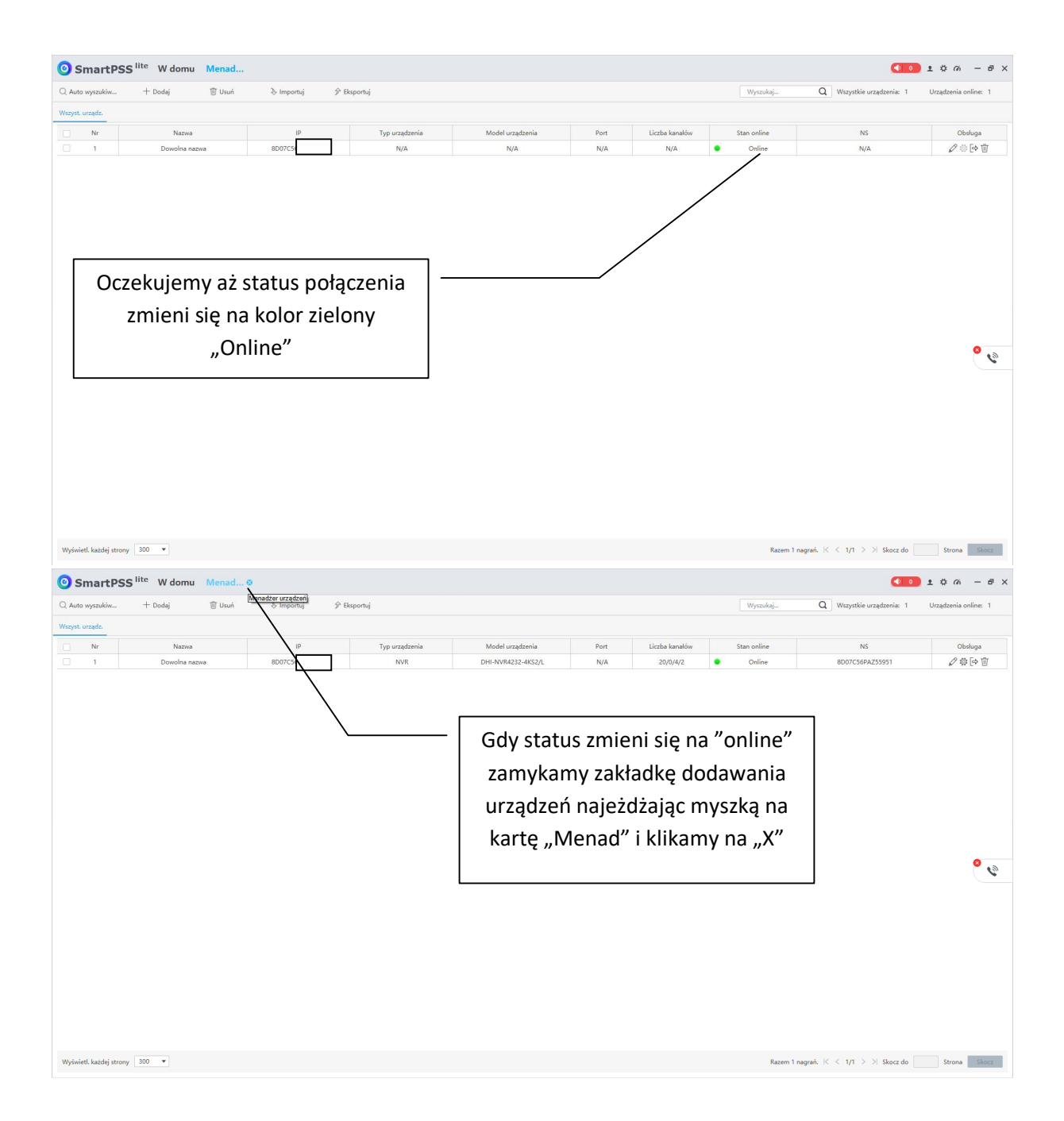

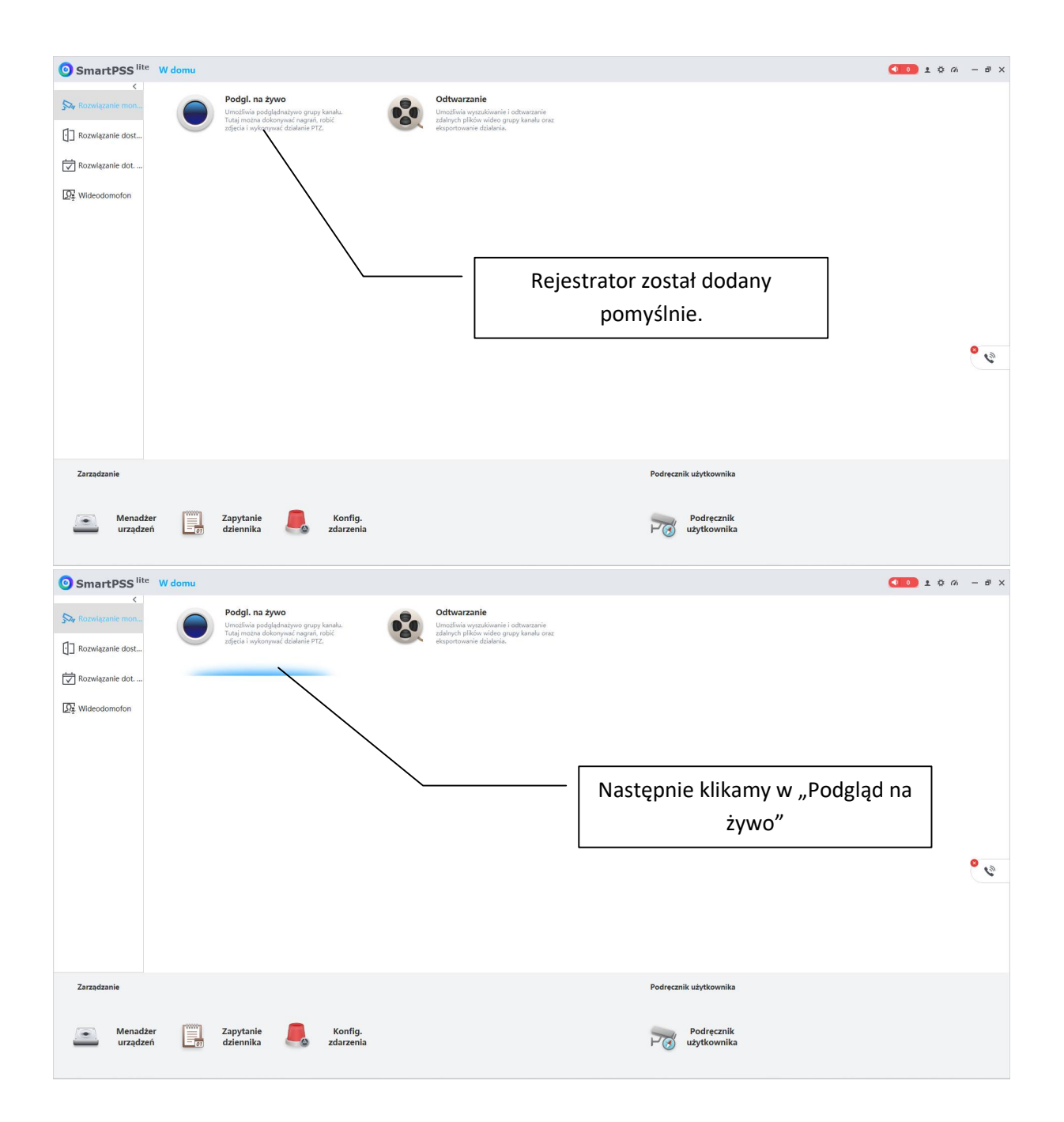

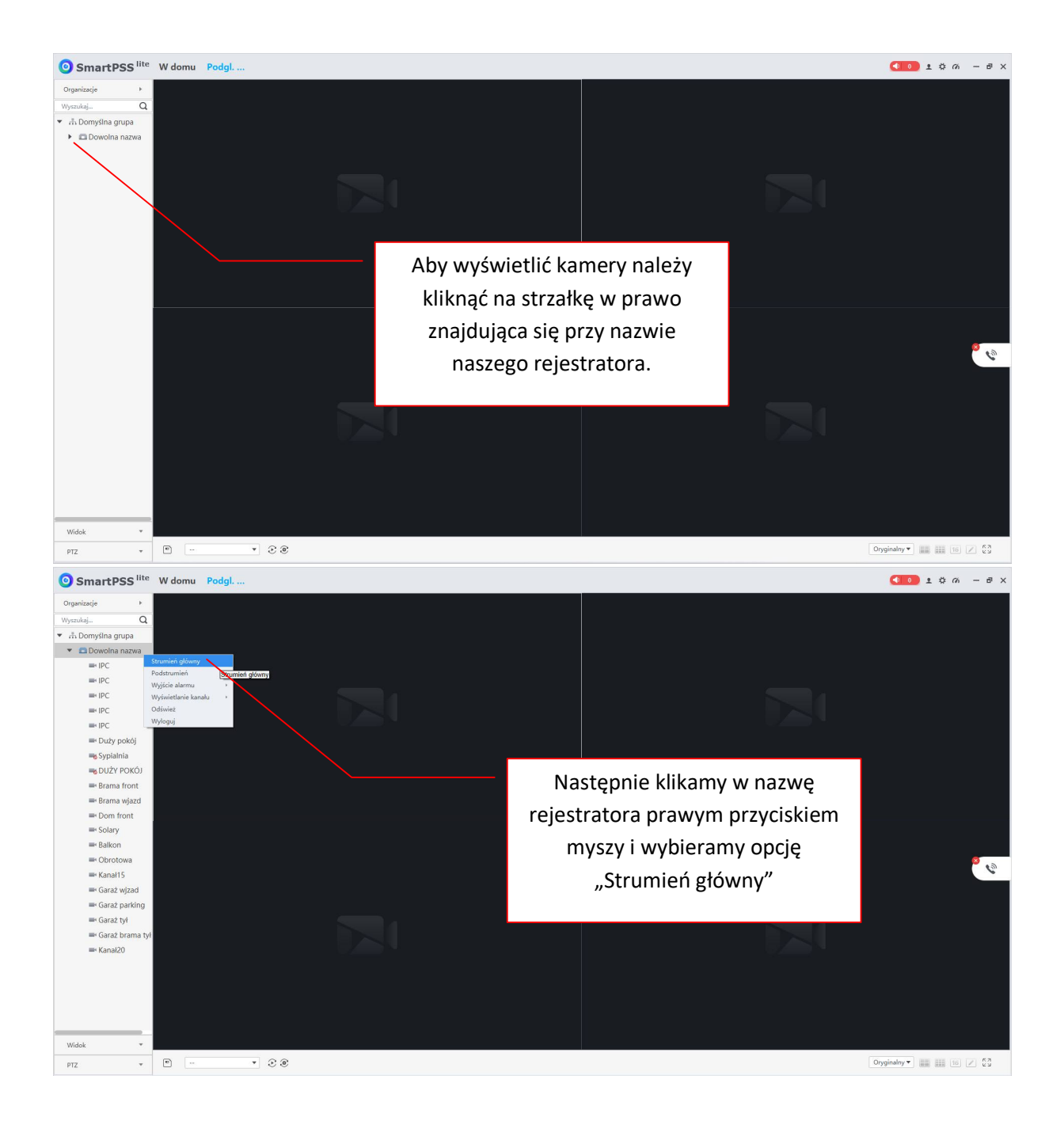

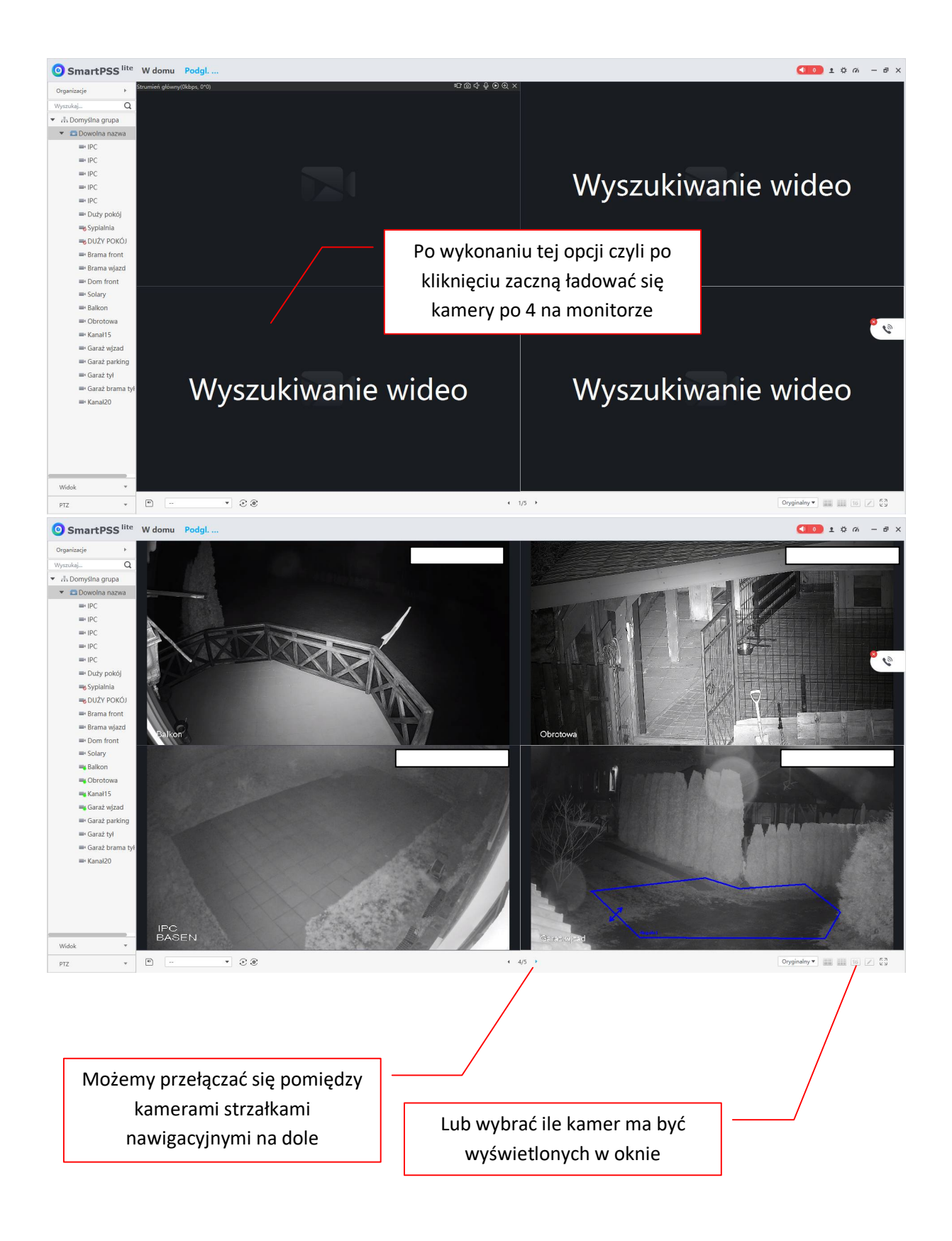

przygotowana przez ES-COM Olsztyn | www.es-com.pl